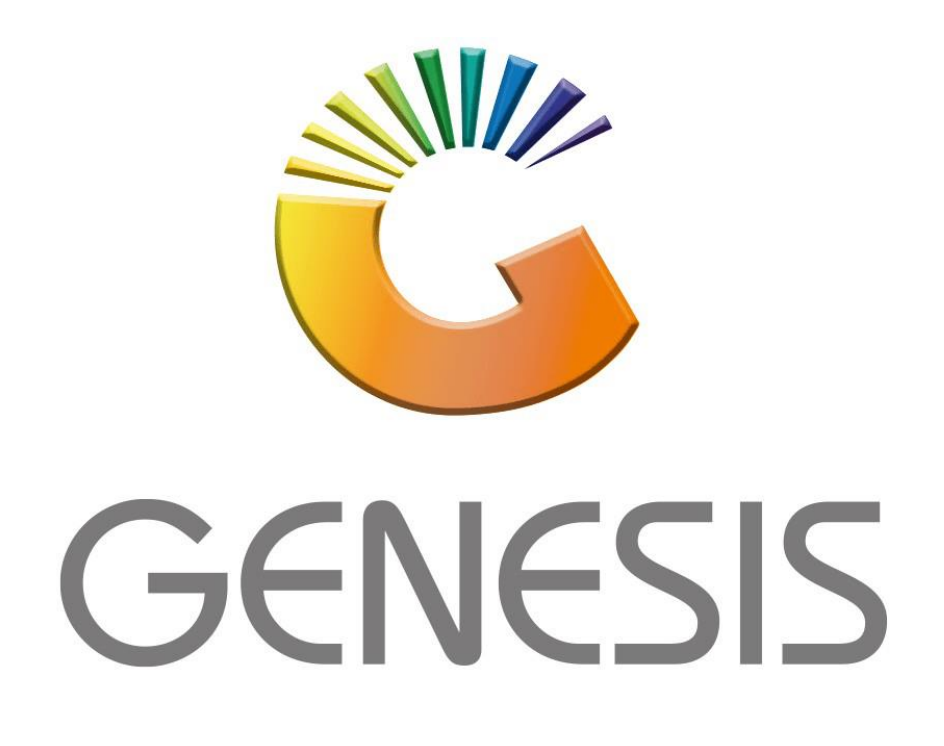

## **How to setup a new cashier**

*MRJ Consultants Bondev Office Park, 140 Cattle Egret Rd Eldoraigne, Centurion 0171 Tel (012) 654 0300 Mail[: helpdesk@mrj.co.za](mailto:helpdesk@mrj.co.za)*

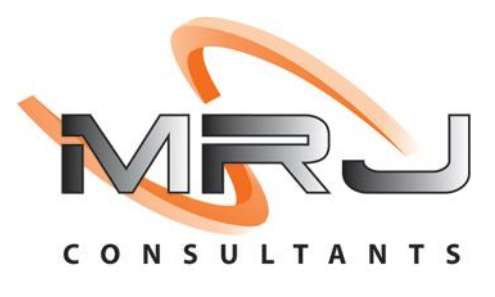

1. **Open** Genesis Menu.

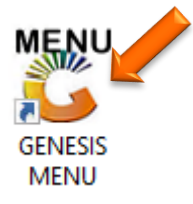

2. Type **User code** and **Password.**

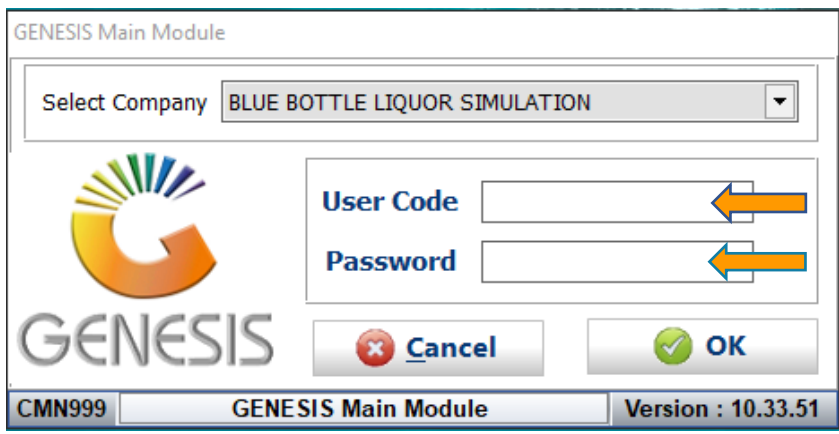

3. Open **Point of Sale** from the Main menu.

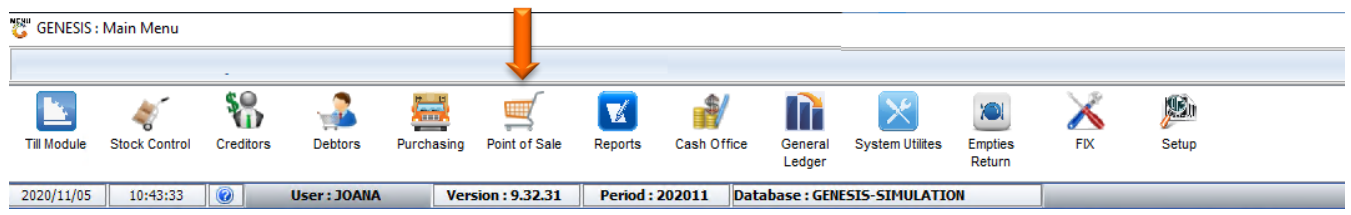

4. In Point of Sales **Open Master Files** Then **Cashiers**

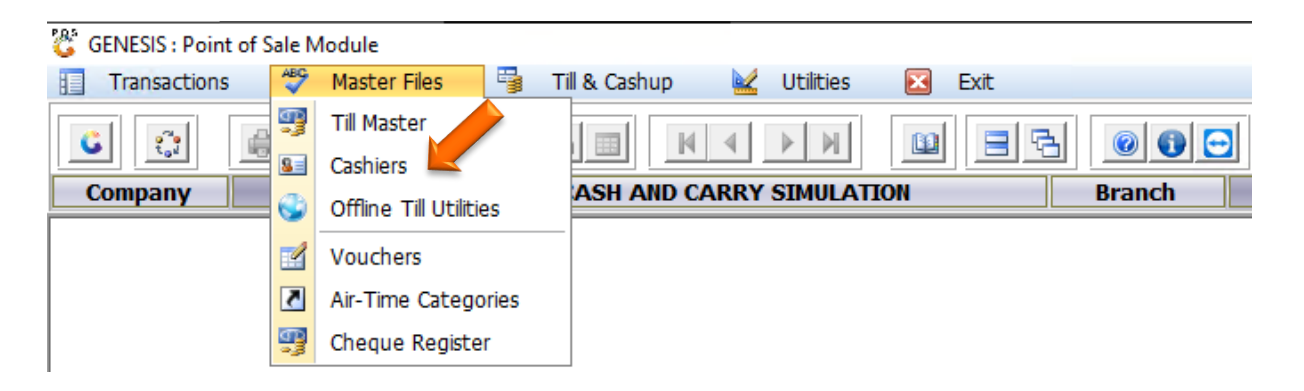

- 5. Once opened you will see all cashiers, we will now be adding a new cashier.
	- a. Press Ins on your keyboard or click on Add.

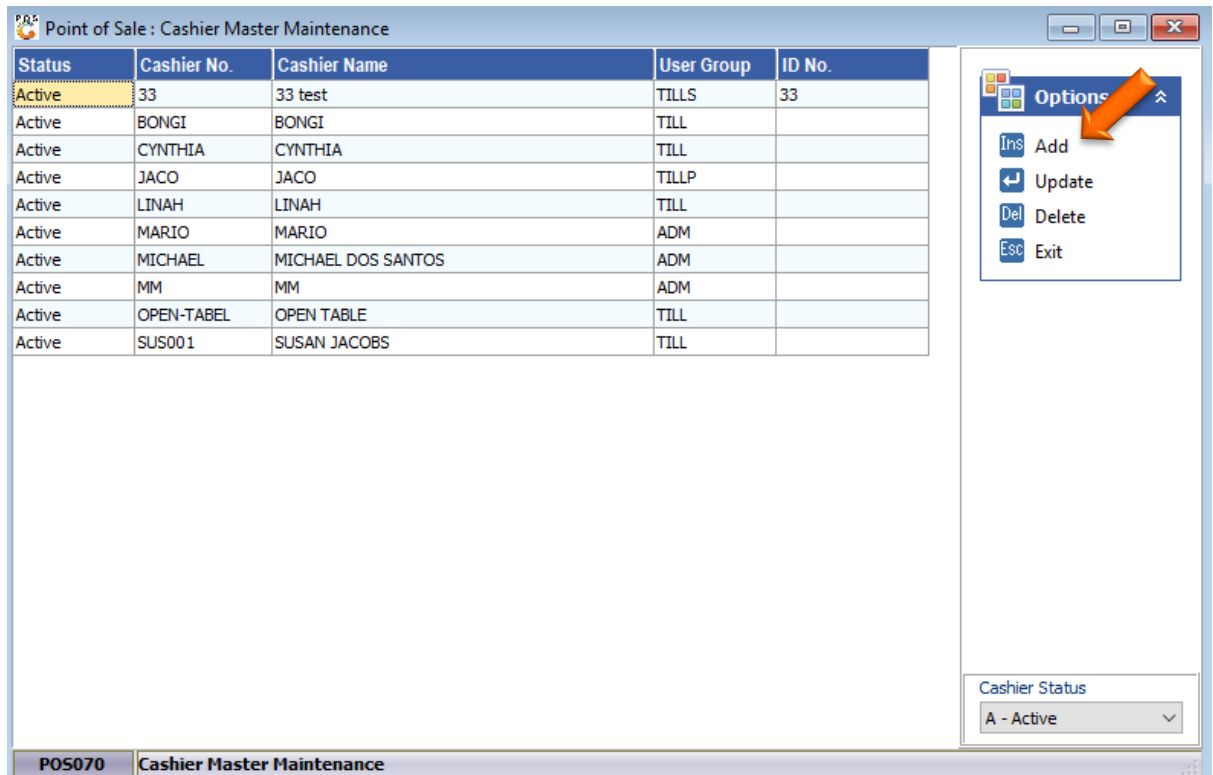

6. Enter in the Cashier no and name eg. (Alex)

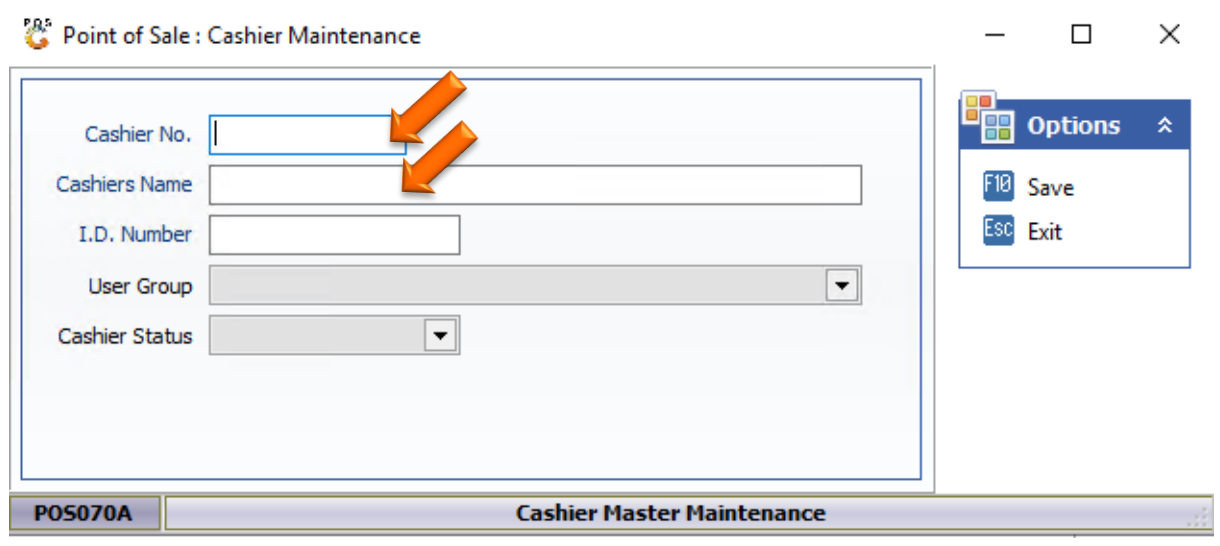

7. Under user group there are multiple options. Depending on what permissions you want but for adding a cashier we will be selecting the till pay points.

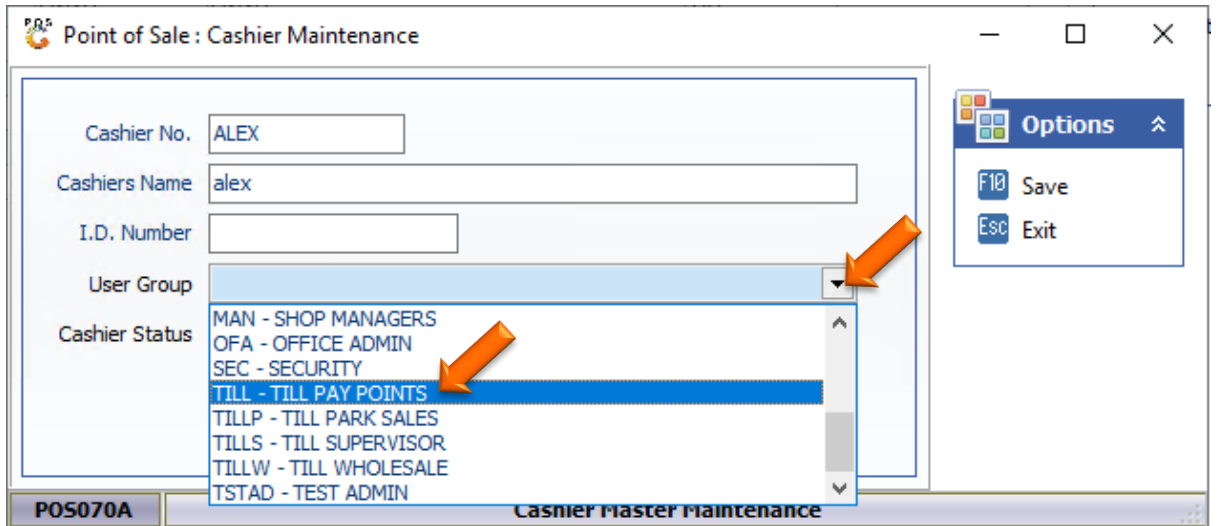

8. The cashier status will determine if anything can be done once created, for this we will be setting this cashier to Active so that the cashier will be able to do their duties. Once completed press F10 on your keyboard or click on save to save this new cashier.

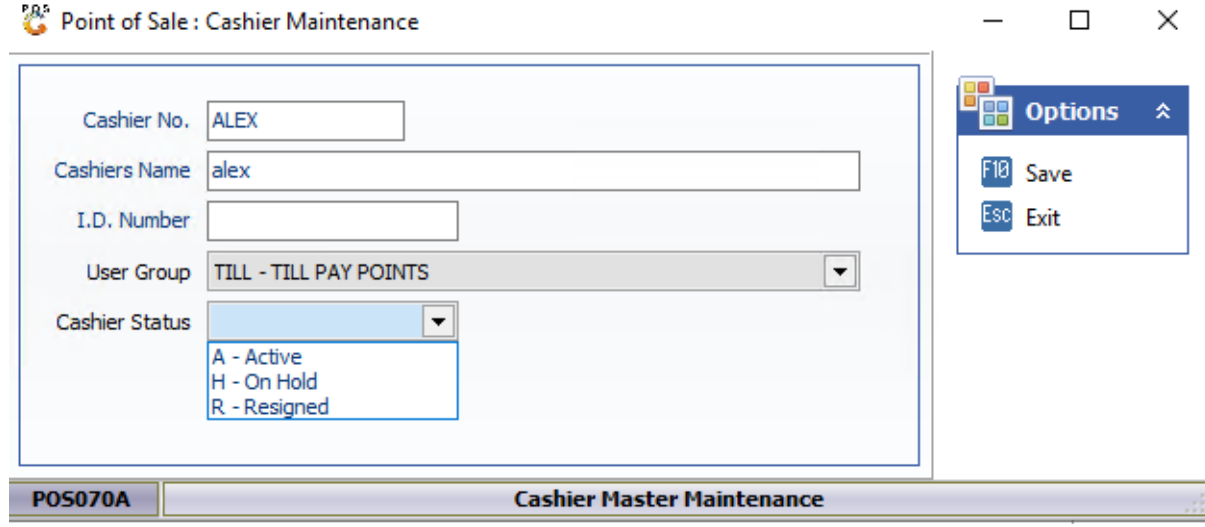

9. You will now see that this cashier has been created and ready for use.

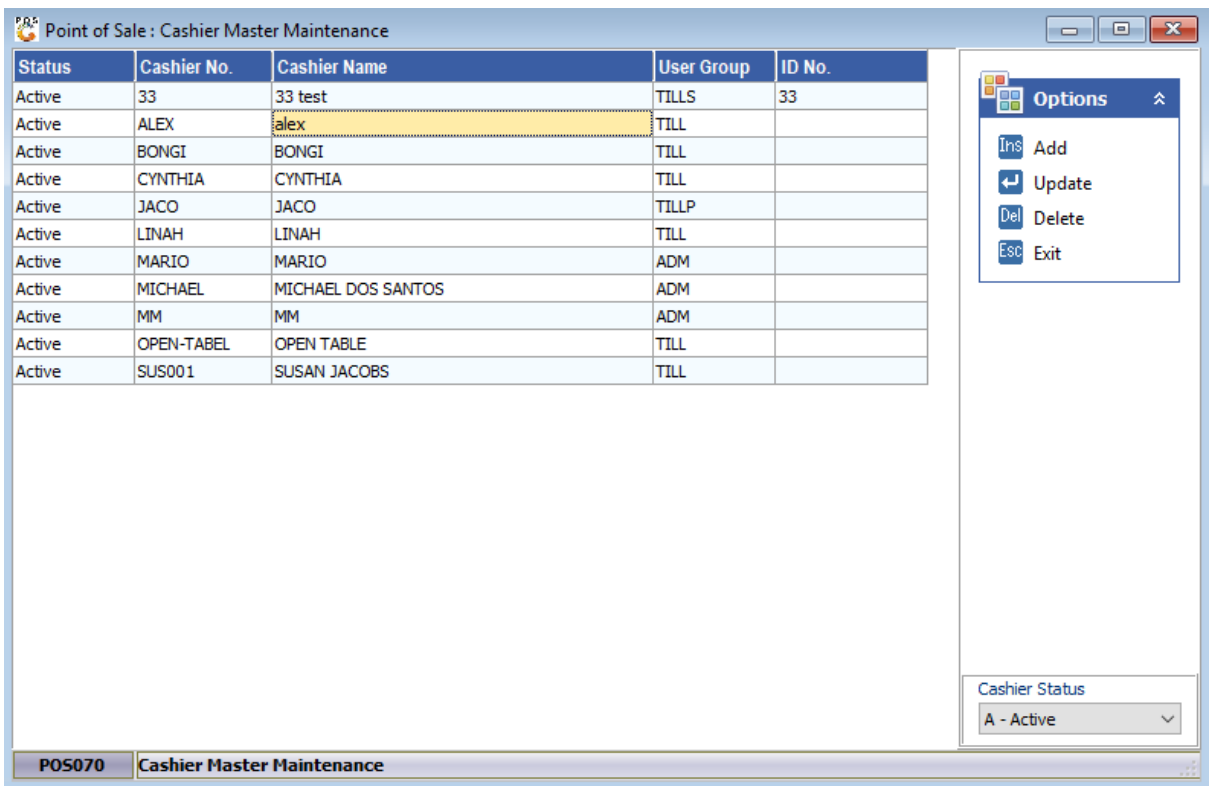